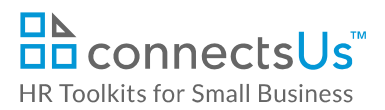

## **About the Document**

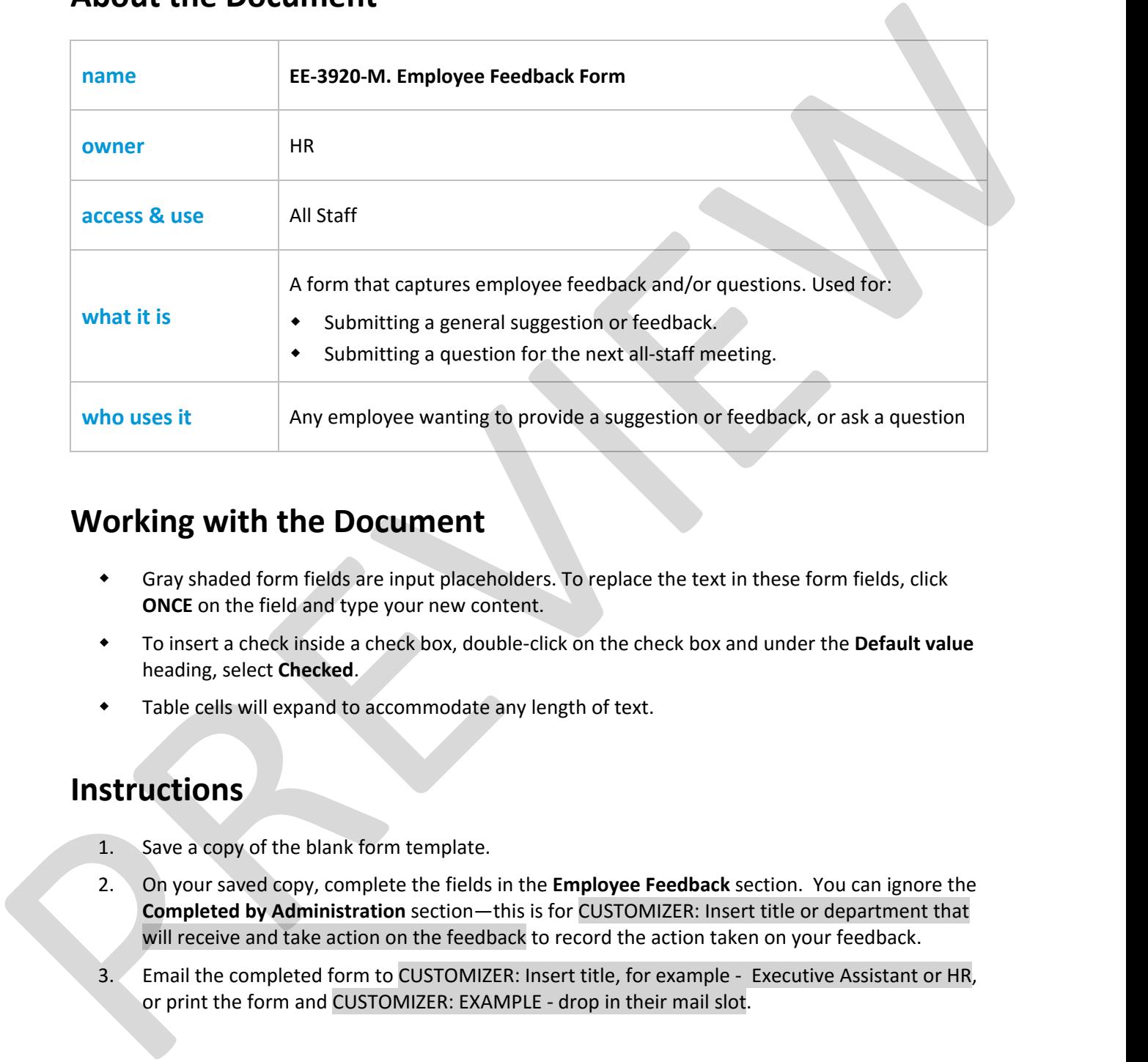

## **Working with the Document**

- Gray shaded form fields are input placeholders. To replace the text in these form fields, click **ONCE** on the field and type your new content.
- To insert a check inside a check box, double‐click on the check box and under the **Default value** heading, select **Checked**.
- Table cells will expand to accommodate any length of text.

## **Instructions**

- 1. Save a copy of the blank form template.
- 2. On your saved copy, complete the fields in the **Employee Feedback** section. You can ignore the **Completed by Administration** section—this is for CUSTOMIZER: Insert title or department that will receive and take action on the feedback to record the action taken on your feedback.
- 3. Email the completed form to CUSTOMIZER: Insert title, for example ‐ Executive Assistant or HR, or print the form and CUSTOMIZER: EXAMPLE ‐ drop in their mail slot.